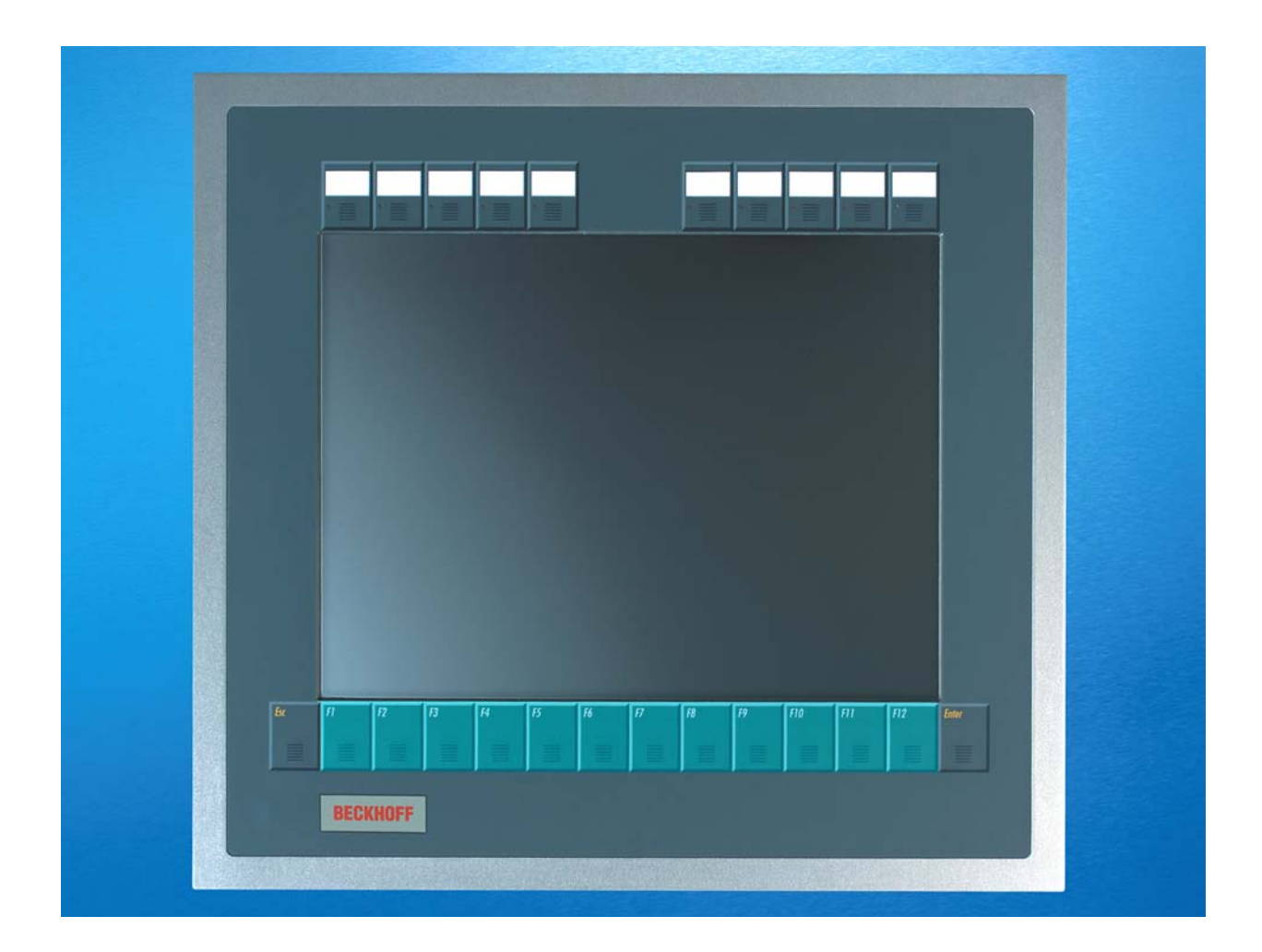

**Installations- und Betriebsanleitung für** 

# **Einbau-Panel-PC CP67xx**

**Version: 2.0 Datum: 07.07.2009**

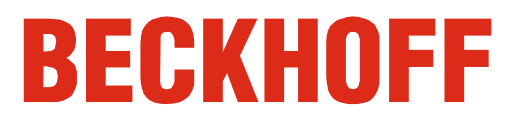

## **Inhaltsverzeichnis**

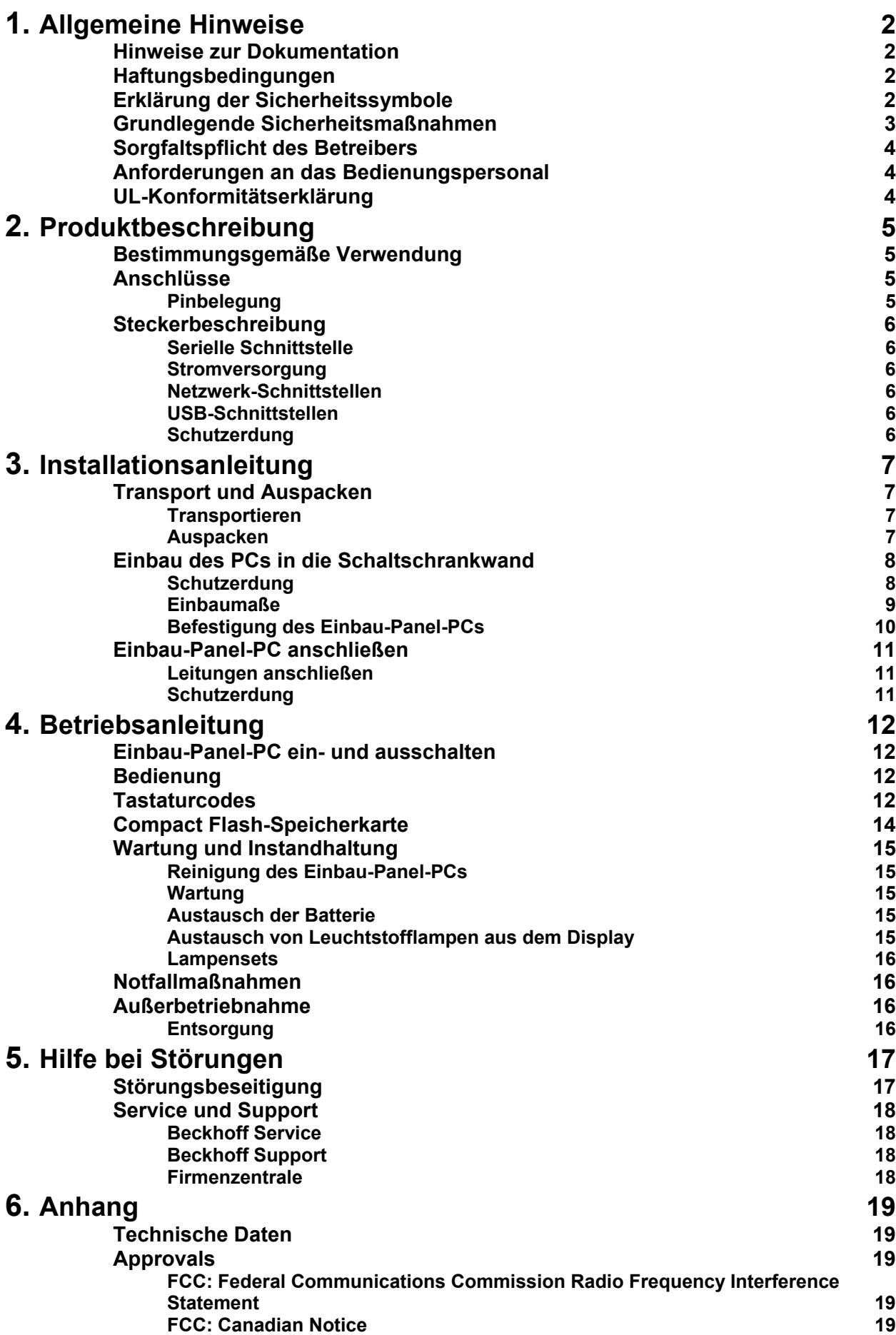

## <span id="page-3-1"></span><span id="page-3-0"></span>**Allgemeine Hinweise**

### **Hinweise zur Dokumentation**

Diese Beschreibung wendet sich ausschließlich an ausgebildetes Fachpersonal der Steuerungs- und Automatisierungstechnik, das mit den geltenden nationalen Normen vertraut ist. Zur Installation und Inbetriebnahme der Komponenten ist die Beachtung der nachfolgenden Hinweise und Erklärungen unbedingt notwendig.

### **Haftungsbedingungen**

Das Fachpersonal hat sicherzustellen, dass die Anwendung bzw. der Einsatz der beschriebenen Produkte alle Sicherheitsanforderungen, einschließlich sämtlicher anwendbaren Gesetze, Vorschriften, Bestimmungen und Normen erfüllt.

Die Dokumentation wurde sorgfältig erstellt. Die beschriebenen Produkte werden jedoch ständig weiterentwickelt. Deshalb ist die Dokumentation nicht in jedem Fall vollständig auf die Übereinstimmung mit den beschriebenen Leistungsdaten, Normen oder sonstigen Merkmalen geprüft. Keine der in diesem Handbuch enthaltenen Erklärungen stellt eine Garantie im Sinne von § 443 BGB oder eine Angabe über die nach dem Vertrag vorausgesetzte Verwendung im Sinne von

§ 434 Abs. 1 Satz 1 Nr. 1 BGB dar. Falls sie technische Fehler oder Schreibfehler enthält, behalten wir uns das Recht vor, Änderungen jederzeit und ohne Ankündigung durchzuführen. Aus den Angaben, Abbildungen und Beschreibungen in dieser Dokumentation können keine Ansprüche auf Änderung bereits gelieferter Produkte gemacht werden.

© Diese Dokumentation ist urheberrechtlich geschützt. Jede Wiedergabe oder Drittverwendung dieser Publikation, ganz oder auszugsweise, ist ohne schriftliche Erlaubnis der Beckhoff Automation GmbH verboten.

### **Erklärung der Sicherheitssymbole**

In der vorliegenden Betriebsanleitung werden die folgenden Sicherheitssymbole verwendet. Diese Symbole sollen den Leser vor allem auf den Text des nebenstehenden Sicherheitshinweises aufmerksam machen.

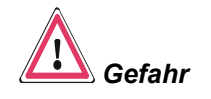

*Achtung*

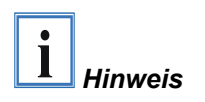

Dieses Symbol weist darauf hin, dass Gefahren für Leben und Gesundheit von Personen bestehen.

Dieses Symbol weist darauf hin, dass Gefahren für Maschine, Material oder Umwelt bestehen.

Dieses Symbol kennzeichnet Informationen, die zum besseren Verständnis beitragen.

### **Grundlegende Sicherheitsmaßnahmen**

<span id="page-4-0"></span>*Abschalten des PCs nur nach Beendigung der Software* 

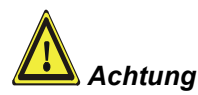

**Bevor der Einbau-Panel-PC abgeschaltet werden darf, muss die laufende Software regulär beendet werden.** 

Ansonsten können Daten verloren gehen. Lesen Sie dazu den Abschnitt *[Einbau-Panel-PC ein- und ausschalten](#page-13-1)*.

**Vor dem Öffnen des Gehäuses und immer, wenn der Einbau-Panel-PC nicht für Steuerungszwecke eingesetzt wird, beispielsweise während der Funktionsprüfung nach einer Reparatur, müssen zuerst alle Anlagenteile abgeschaltet und danach der Einbau-Panel-PC von der Anlage abgekoppelt werden.** 

Die Abkopplung geschieht durch Lösen der Steckverbindungen auf der Rückseite des Einbau-Panel-PCs.

#### **Abgeschaltete Anlagenteile müssen gegen Wiedereinschalten gesichert werden.**

Das LC-Display im Einbau-Panel-PC wird je nach Displaytyp mit einer Spannung von bis zu 1000 V betrieben. Daher ist zu beachten:

**Bevor das Gehäuse des Einbau-Panel-PCs geöffnet wird, muss die Versorgungsspannung abgekoppelt werden!** 

Durch Montagearbeiten im Einbau-Panel-PC während des Betriebs kann Schaden entstehen:

- wenn Metallgegenstände wie Schrauben oder Werkzeug auf in Betrieb befindliche Leiterplatten fallen
- wenn Einbau-Panel-PC interne Verbindungskabel während des Betriebs abgezogen oder eingesteckt werden

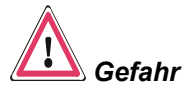

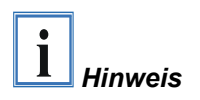

### <span id="page-5-0"></span>**Sorgfaltspflicht des Betreibers**

Der Betreiber muss sicherstellen, dass

- der Industrie-PC nur bestimmungsgemäß verwendet wird (vgl. hierzu Kapitel *[Produktbeschreibung](#page-6-1)*).
- der Industrie-PC nur in einwandfreiem, funktionstüchtigem Zustand betrieben wird.
- die Betriebsanleitung stets in einem leserlichen Zustand und vollständig am Einsatzort des Industrie-PCs zur Verfügung steht.
- nur ausreichend qualifiziertes und autorisiertes Personal den Industrie-PC bedient, wartet und repariert.
- dieses Personal regelmäßig in allen zutreffenden Fragen von Arbeitssicherheit und Umweltschutz unterwiesen wird, sowie die Betriebsanleitung und insbesondere die darin enthaltenen Sicherheitshinweise kennt.
- alle an dem Industrie-PC angebrachten Sicherheits- und Warnhinweise nicht entfernt werden und leserlich bleiben.

Je nach Maschinen- und Anlagentyp, in dem der Industrie-PC zum Einsatz kommt, bestehen nationale Vorschriften für Steuerungen solcher Maschinen und Anlagen, die der Betreiber einhalten muss. Diese Vorschriften regeln unter anderem, in welchen Zeitabständen die Steuerung überprüft werden muss.

Der Betreiber muss diese Überprüfung rechtzeitig veranlassen.

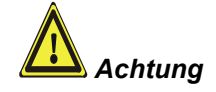

**Nur Fachpersonal darf das Gehäuse des Industrie-PCs öffnen!**  Der Betreiber hat dafür Sorge zu tragen, dass nur ausgebildetes Elektro-Fachpersonal das Gehäuse des Industrie-PCs öffnet.

*Nationale Vorschriften je nach Maschinentyp* 

*Maßnahmen im Störfall* Bei Störungen am Industrie-PC kann anhand der Liste im Abschnitt *[Störungsbeseitigung](#page-18-1)* ermittelt werden, welche Maßnahmen einzuleiten sind.

### **Anforderungen an das Bedienungspersonal**

*Betriebsanleitung lesen* Jeder Benutzer des Industrie-PCs muss diese Betriebsanleitung gelesen haben.

*Software-Kenntnisse* Jeder Benutzer muss alle für ihn erreichbaren Funktionen der auf dem PC installierten Software kennen.

### **UL-Konformitätserklärung**

Der Einbau-Panel-PC CP67xx der Fa. Beckhoff Automation GmbH entspricht den Richtlinien der Underwriters Laboratories Inc.<sup>®</sup> (UL):

*Certificate Number: 280607 – E220403 Issue Date: 2007 June 28*

*Report Reference: E220403, April 16th, 2007* 

*Standards for Safety* Die Übereinstimmung des bezeichneten Produktes mit den Vorschriften der Richtlinie wird nachgewiesen durch die vollständige Einhaltung folgender Normen:

- UL 60950-1, 1st Edition, 2006-07-07 (Information Technology Equipment – Safety - Part 1: General Requirements)
- CSA C22.2 No. 60950-1-03, 1st Edition, 2006-07 (Information Technology Equipment - Safety - Part 1: General Requirements)

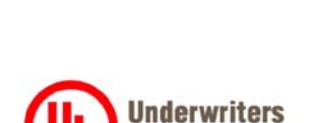

**Laboratories Inc..** 

## <span id="page-6-1"></span><span id="page-6-0"></span>**Produktbeschreibung**

### **Bestimmungsgemäße Verwendung**

Der Einbau-Panel-PC CP67xx ist für den industriellen Einsatz in der Maschinen- und Anlagentechnik konzipiert. In einem Aluminium-Gehäuse sind neben einem integrierten PC ein TFT-Display, Touch Screen/ Pad (optional) und eine PC-Tastatur (optional) aufgebaut. Der Einbau erfolgt in die Front von Schaltschränken.

*im Ex-Bereich einsetzen* 

Den Einbau-Panel-PC nicht Der Einbau-Panel-PC darf nicht im Ex-Bereich eingesetzt werden.

### **Anschlüsse**

*Anschlüsse des Einbau-Panel-PCs CP67xx* 

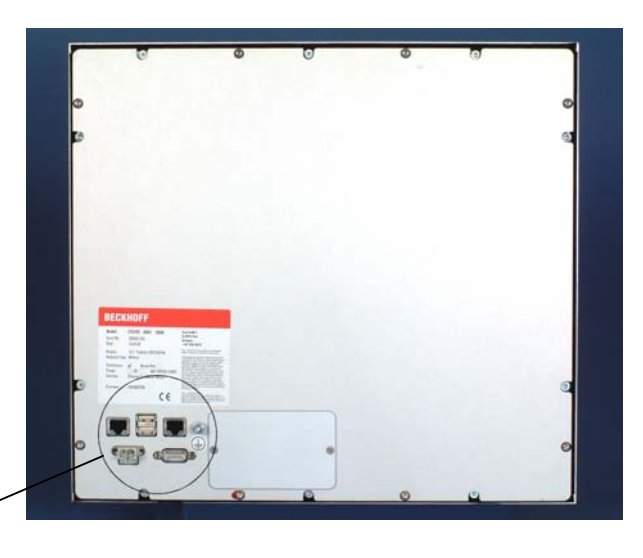

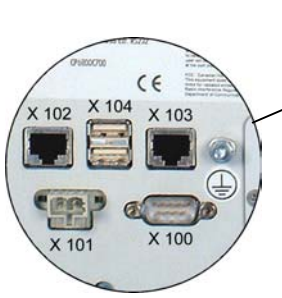

#### *X 100 Serielle Schnittstelle*

### **Pinbelegung**

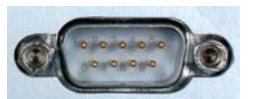

*D-SUB-Stecker 9-polig (RS 232)* 

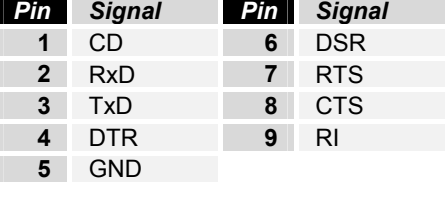

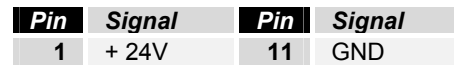

*X 102, X 103 Netzwerk* 

*Stromversorgung* 

*X 101* 

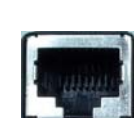

*RJ-45-Stecker (Ethernet 10/ 100 Mbit)* **4** n.c.

*SLWG 1X2-polig WAGO Einbau-CAGE-CLAMP (WAGO 721-602 / 019-000)*

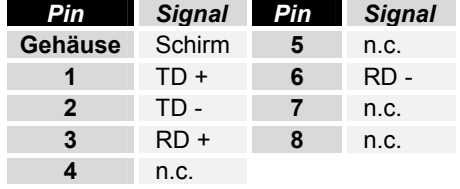

<span id="page-7-0"></span>*X 104 USB1, USB2 USB-Ausgänge* 

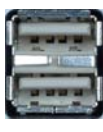

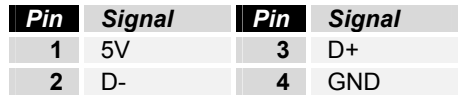

USB Typ-A 2-fach Leiterplatten-Montage (FCI 72309-0030B USB Double Receptacle A-Type)

### **Steckerbeschreibung**

### **Serielle Schnittstelle**  *Serielle Schnittstelle COM1*  Der Einbau-Panel-PC verfügt über eine serielle Schnittstelle COM1 (**X 100**) vom Typ RS232 zum Anschluss von seriellen Peripheriegeräten. **Stromversorgung**  *Stromversorgung* Über die Cage-Clamp-Buchse (**X 101**) wird die Stromversorgung des Einbau-Panel-PCs hergestellt. Mit dem Einbau-Panel-PC wird ein Stromversorgungsstecker ausgeliefert. **Netzwerk-Schnittstellen**  *Netzwerk* Die RJ-45-Buchsen (**X 102, X 103**) ermöglichen den Anschluss des Einbau-Panel-PCs an ein Ethernet-Netzwerk. **USB-Schnittstellen**  *USB1 – USB2* Die beiden USB2.0-Schnittstellen (**X 104, Stecker-Typ A**) dienen dem Anschluss von Peripheriegeräten mit USB-Anschluss. **Schutzerdung**  *Schutzerdung* Über den Erdungsbolzen auf der Gehäuserückseite wird die niederohmige Schutzerdung des Einbau-Panel-PCs hergestellt.

## <span id="page-8-0"></span>**Installationsanleitung**

Lesen Sie auch das Kapitel *[Allgemeine Hinweise](#page-3-1)*.

### **Transport und Auspacken**

Beachten Sie die vorgeschriebenen Lagerbedingungen (siehe Kapitel *[Technische Daten](#page-20-1)*).

#### **Transportieren**

Trotz des robusten Aufbaus sind die eingebauten Komponenten empfindlich gegen starke Erschütterungen und Stöße. Schützen Sie deshalb Ihren Industrie-PC bei Transporten vor großer mechanischer Belastung. Für den Versand sollten Sie die Originalverpackung benutzen.

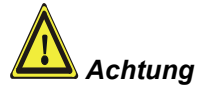

Beschädigungsgefahr des Gerätes!

Achten Sie bei Transporten in kalter Witterung oder wenn das Gerät extremen Temperaturschwankungen ausgesetzt ist darauf, dass sich keine Feuchtigkeit (Betauung) an und im Gerät niederschlägt.

Das Gerät ist langsam der Raumtemperatur anzugleichen, bevor es in Betrieb genommen wird. Bei Betauung darf das Gerät erst nach einer Wartezeit von ca. 12 Stunden eingeschaltet werden.

#### **Auspacken**

Gehen Sie beim Auspacken des Gerätes wie folgt vor:

- 1. Entfernen Sie die Verpackung.
- 2. Werfen Sie die Originalverpackung nicht weg. Bewahren Sie diese für einen Wiedertransport auf.
- 3. Überprüfen Sie die Lieferung anhand Ihrer Bestellung auf Vollständigkeit.
- 4. Bitte bewahren Sie unbedingt die mitgelieferten Unterlagen auf, sie enthalten wichtige Informationen zum Umgang mit Ihrem Gerät.
- 5. Prüfen Sie den Verpackungsinhalt auf sichtbare Transportschäden.
- 6. Sollten Sie Transportschäden oder Unstimmigkeiten zwischen Verpackungsinhalt und Ihrer Bestellung feststellen, informieren Sie bitte den Beckhoff Service.

**i** *Hinweis*

*Achtung*

*Schaltschrankwand* 

*Einbau in* 

### **Einbau des PCs in die Schaltschrankwand**

Der Einbau-Panel-PC CP67xx ist für den Einbau in Schaltschränke der Maschinen- und Anlagentechnik konzipiert.

Beachten Sie die für den Betrieb vorgeschriebenen Umgebungsbedingungen (siehe Kapitel *[Technische Daten](#page-20-1)*).

<span id="page-9-0"></span>*Vorbereitung der Schaltschrankwand*  Die Schaltschrankwand muss mit dem nötigen Einbauausschnitt für die Rechnereinheit entsprechend der Geräteabmessungen des Einbau-Panel-PCs ausgestattet werden.

#### **Beachten Sie beim Einbau in ein geschlossenes Umgehäuse, dass ausreichend Volumen zur Luftumwälzung vorhanden ist.**

Bitte beachten Sie beim Einbau des Panel-PCs auch folgende Punkte:

- Plazieren Sie den Panel-PC so, dass Reflexionen auf dem Bildschirm weitestgehend vermieden werden.
- Orientieren Sie sich bei der richtigen Einbauhöhe an der Lage des Bildschirms; dieser sollte für den Anwender stets optimal einsehbar sein.
- Setzen Sie den Panel-PC keiner direkten Sonnenbestrahlung aus.

#### **Vermeiden Sie, so weit wie möglich, extreme Umgebungsbedingungen. Schützen Sie die Rückseite des Panel-PCs vor Staub, Feuchtigkeit und Hitze.**

Gehen Sie wie folgt vor:

- 1. Einbau-Panel-PC an vorgesehener Position in Schaltschrankwand einsetzen und bis zur endgültigen Befestigung gegen Herausfallen sichern.
- 2. Klemmhebel am Rand des Panels lösen, herausklappen und festziehen.

#### **Schutzerdung**

Schutzerdung Über den Erdungsbolzen auf der Gehäuserückseite wird die niederohmige Schutzerdung des Panel-PCs hergestellt.

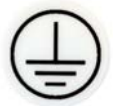

#### <span id="page-10-1"></span>**Einbaumaße**

<span id="page-10-0"></span>*Achtung*

Die Montage des Gerätes muss mit der hier dargestellten Ausrichtung erfolgen.

Die Abbildung zeigt die Abmessungen der Einbau-Panel-PCs. Die Ausschnittgröße entnehmen Sie den Tabellen.

Alle Maßangaben in mm.

*Einbau-Panel-PC CP670x* 

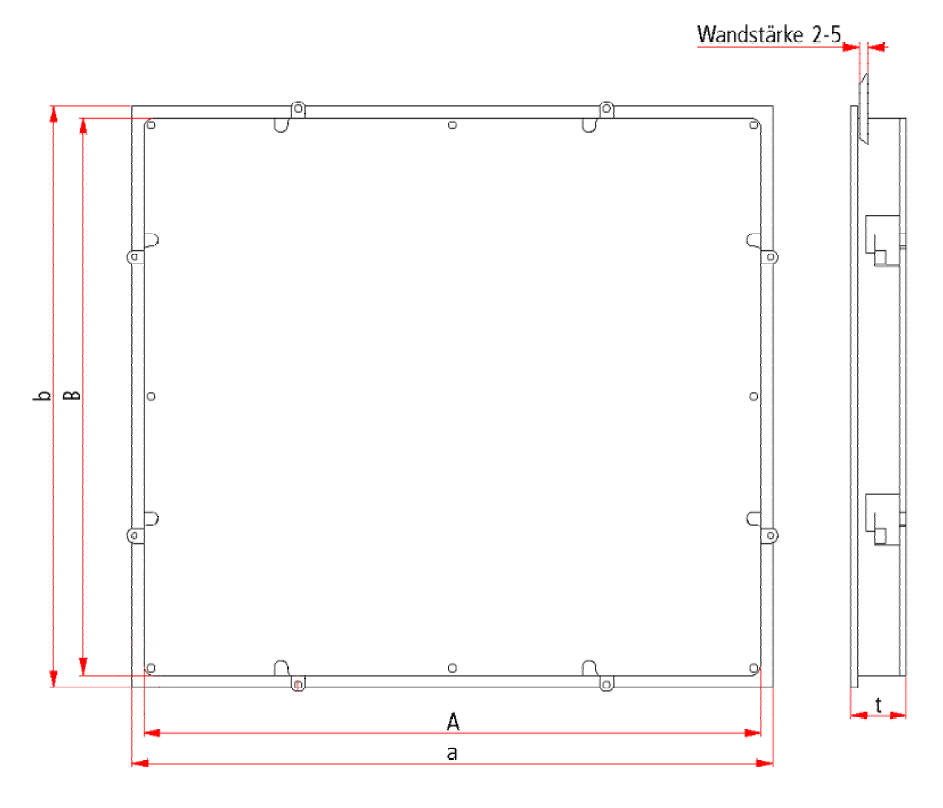

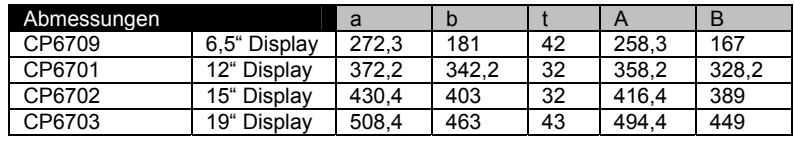

#### *Einbau-Panel-PC CP671x*

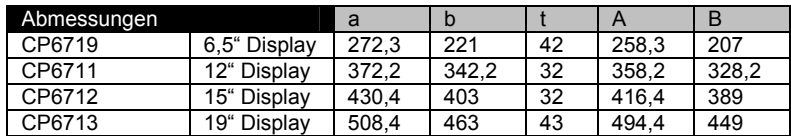

#### *Einbau-Panel-PC CP672x*  Abmessungen a a b t A B CP6729 6,5" Display 340,4 221 42 326,4 207 CP6721 12" Display 414 336 32 400 322<br>CP6721-0002 12" Display 444,2 336 32 430,2 322 CP6721-0002 12" Display 444,2 336 32 430,2<br>CP6722 15" Display 519,4 378,2 32 505,4 CP6722 15" Display 519,4 378,2 32 505,4 364,2<br>CP6723 19" Display 567,4 434 43 553,4 420 19" Display

#### *Einbau-Panel-PC CP673x*

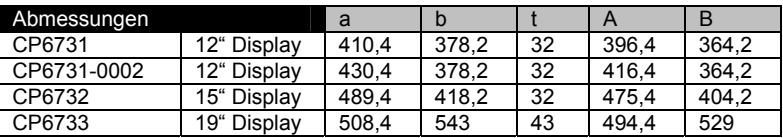

CP67xx 9

### **Befestigung des Einbau-Panel-PCs**

Den Tabellen entnehmen Sie die Ausschnittgröße für den Einbau-Panel-PC.

<span id="page-11-0"></span>*Befestigung des Einbau-Panel-PCs* 

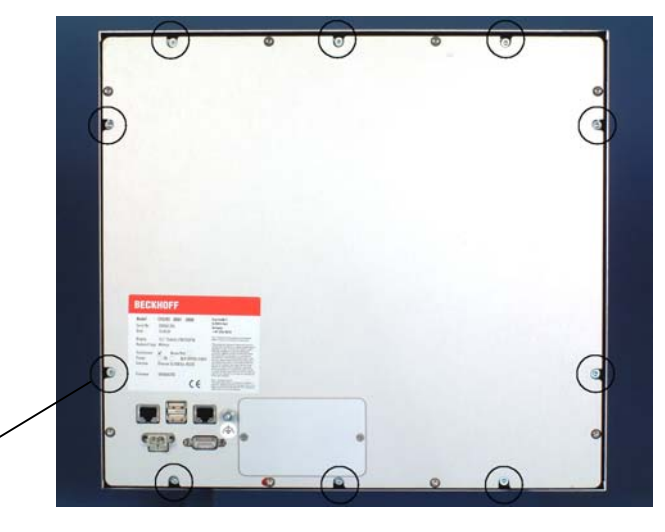

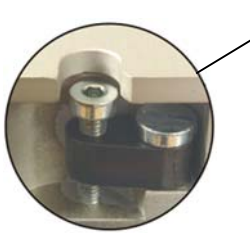

*Klemmhebel lösen,* 

Setzen Sie den Einbau-Panel-PC in den Ausschnitt.

Lösen Sie die Klemmhebel mit einem 2,5 mm Innensechskantschlüssel.

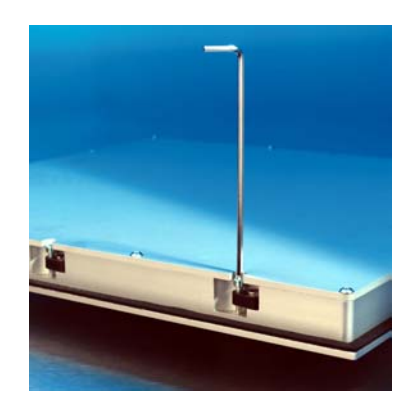

*herausklappen* 

Klappen Sie die Klemmhebel um 90° zur Seite

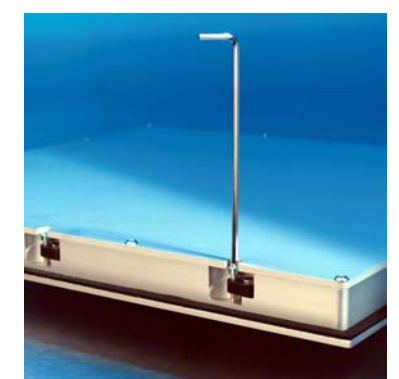

*und festziehen* 

und ziehen Sie die Schrauben wieder fest.

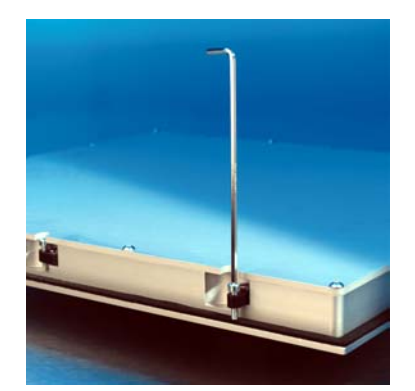

<span id="page-12-0"></span>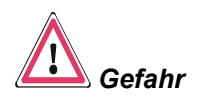

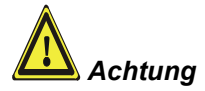

### **Einbau-Panel-PC anschließen**

Die Verbindungen am Einbau-Panel-PC dürfen niemals im explosionsgefährdeten Bereich verbunden oder getrennt werden! Explosionsgefahr!

Der Stromversorgungsstecker des Panel-PCs muss gezogen sein!

Lesen Sie die Dokumentation zu den externen Geräten, bevor Sie diese anschließen!

Während eines Gewitters dürfen Sie die Leitungen weder stecken noch lösen!

Fassen Sie beim Lösen einer Leitung immer am Stecker an. Ziehen Sie nicht an der Leitung!

#### **Leitungen anschließen**

Die Anschlüsse befinden sich an der Rückseite des Einbau-Panel-PCs und sind im Kapitel *[Produktbeschreibung](#page-6-1)* dokumentiert.

Halten Sie beim Anschließen von Leitungen an den Panel-PC die nachfolgend beschriebene Reihenfolge ein:

- Trennen Sie den Panel-PC von der Stromversorgung.
- Verbinden Sie alle Leitungen am Panel-PC und an den anzuschließenden Geräten.
- Stellen Sie sicher, dass alle Schraubverbindungen zwischen Steckern und Buchsen einwandfrei festgedreht sind!
- Verbinden Sie alle Geräte wieder mit der Stromversorgung.

#### **Schutzerdung**

*Schutzerdung* Über den Erdungsbolzen auf der Gehäuserückseite wird die niederohmige Schutzerdung des Einbau-Panel-PCs hergestellt.

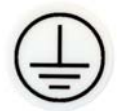

*Herunterfahren und Ausschalten* 

*Achtung*

*Achtung*

## <span id="page-13-0"></span>**Betriebsanleitung**

Lesen Sie auch das Kapitel *[Allgemeine Hinweise](#page-3-1)*.

### <span id="page-13-1"></span>**Einbau-Panel-PC ein- und ausschalten**

*Einschalten* Der Einbau-Panel-PC hat keinen eigenen Netzschalter. Beim Einschalten der Stromversorgung wird auch der Panel-PC gestartet.

> Steuerungssoftware, wie sie typischerweise auf Industrie-PCs eingesetzt wird, ermöglicht es, allen Benutzern verschiedene Rechte zuzuteilen. Ein Benutzer, der die Software nicht beenden darf, darf auch nicht den Einbau-Panel-PC abschalten, weil durch Abschalten bei laufender Software Daten auf der Compact-Flash-Speicherkarte (CF-Karte) verloren gehen können.

#### **Erst herunterfahren, dann ausschalten!**

Wird der Einbau-Panel-PC abgeschaltet, während die Software eine Datei auf die CF-Karte schreibt, wird diese Datei zerstört. Steuerungssoftware schreibt üblicherweise in Abständen von wenigen Sekunden selbstständig Daten auf die CF-Karte, weshalb die Wahrscheinlichkeit sehr hoch ist, durch Abschalten bei laufender Software einen Schaden zu verursachen.

Wenn Sie den Panel-PC heruntergefahren haben, müssen Sie ihn für mindestens 10 Sekunden spannungslos schalten, um ihn neu starten zu können! Nach dem Wiedereinschalten der Versorgungsspannung startet der Panel-PC dann automatisch.

### **Bedienung**

*Bedienung* Die Folientastatur des Einbau-Panel-PCs darf nur mit dem Finger bedient werden.

> Die Bedienung mit anderen Gegenständen kann leicht zur Zerstörung des Gerätes führen. Die Folientastatur darf auch nicht mit dem Touch Screen-Stift bedient werden.

Der Touch Screen darf nur mit dem Finger oder mit dem Touch Screen-Stift bedient werden. Der Bediener darf Handschuhe tragen, aber es dürfen keine harten Partikel wie Metallspäne, Glassplitter oder andere am Handschuh haften.

### **Tastaturcodes**

Das Control-Panel kann, je nach Typ, auch mit weniger Tasten ausgestattet sein, als hier aufgeführt werden.

*Bedienung* Der Cursor ist das blinkende Zeichen, welches die Stelle markiert, an der das nächste einzugebende Zeichen angezeigt wird. Der Cursor wird auch Einfügemarke genannt. Die Cursor-Tasten bewegen den Cursor um jeweils eine Stelle in die entsprechende Richtung.

> Die Taste *Home* bewegt den Cursor zum Anfang der Zeile, die Taste *End*  zum Zeilenende.

**Pie Taste Pg Up blättert eine Seite vor, die Taste PG Dn eine Seite zurück.** 

Mit der Tabulator-Taste springt der Cursor in das nächste Eingabefeld, mit Shift und Tabulator in das vorherige Eingabefeld.

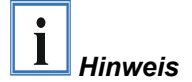

*Typabhängige Tastenanzahl* 

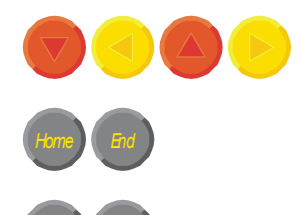

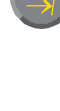

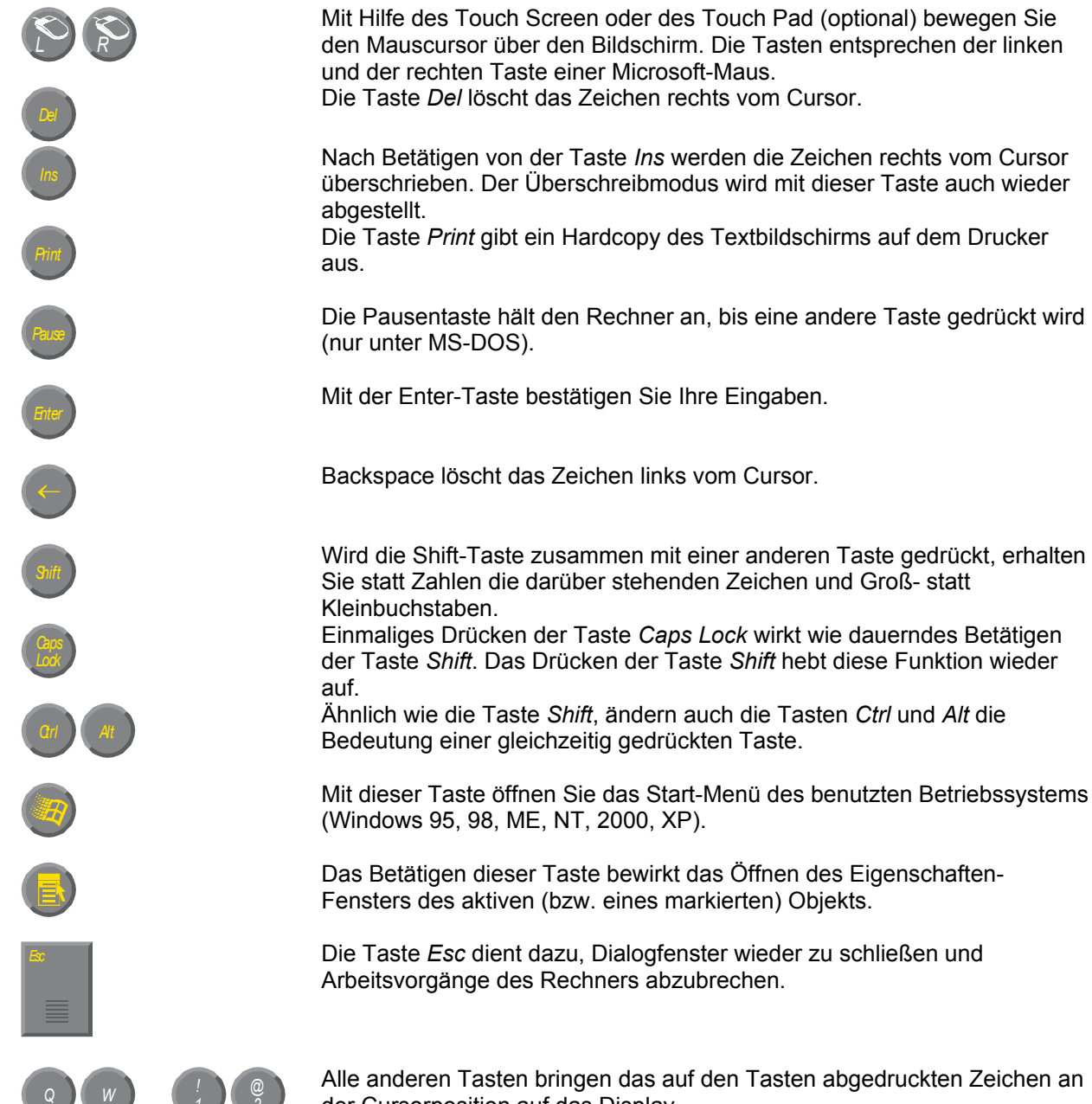

*@* Alle anderen Tasten bringen das auf den Tasten abgedruckten Zeichen an der Cursorposition auf das Display.

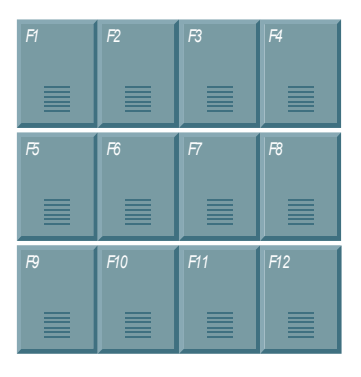

... *<sup>1</sup>*

*2*

Die Bedeutung der Funktionstasten *F1* bis *F10* wird von der Software bestimmt und am unteren Rand des Displays angezeigt.

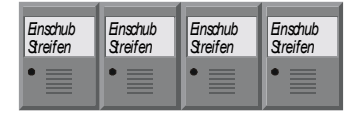

Die Funktion der Sondertasten oberhalb des Displays wird ebenfalls von der Software bestimmt. Die Funktion wird am oberen Displayrand angezeigt.

Die Sondertasten sind jeweils mit einer orangefarbenen Leuchtdiode ausgestattet, die von der Software angesteuert werden.

### <span id="page-15-1"></span>**Compact Flash-Speicherkarte**

<span id="page-15-0"></span>*Compact Flash-Karte* Hinter einer Abdeckung auf der Rückseite des Einbau-Panel-PCs befindet sich die Compact Flash-Speicherkarte (CF-Karte). Sie dient zum Abspeichern des Betriebssystems. Verwenden Sie ausschließlich Speicherkarten mit erweitertem Temperaturbereich nach Industriestandard!

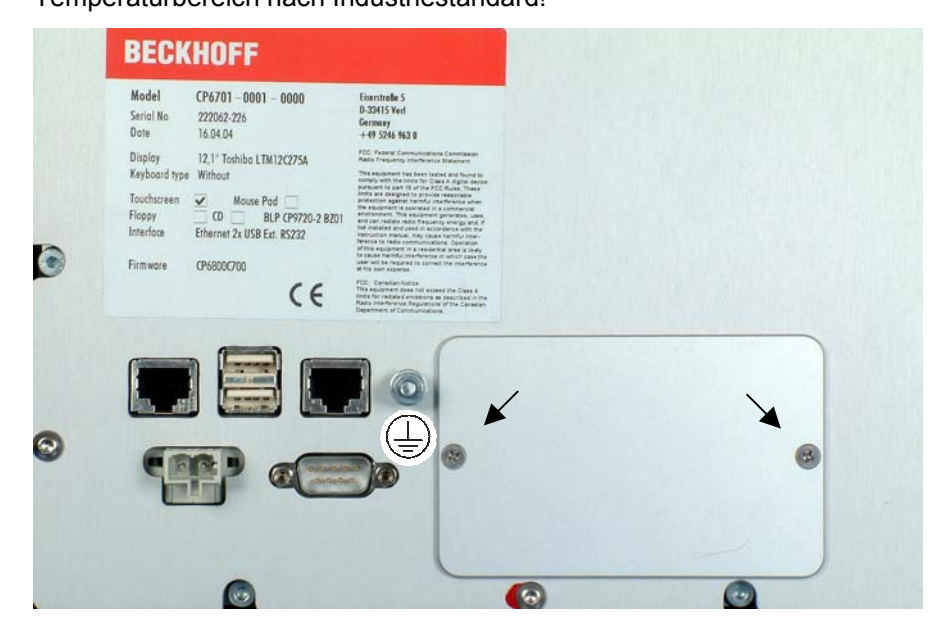

*Entfernen der Abdeckung* Um die CF-Karte zu wechseln, drehen Sie zunächst die beiden Schrauben (siehe Foto oben) mit einem Kreuzschlitz-Schraubendreher heraus. Der Aluminiumdeckel lässt sich nun entfernen und ermöglicht den Zugang zur Speicherkarte und der Batterie (siehe Foto unten).

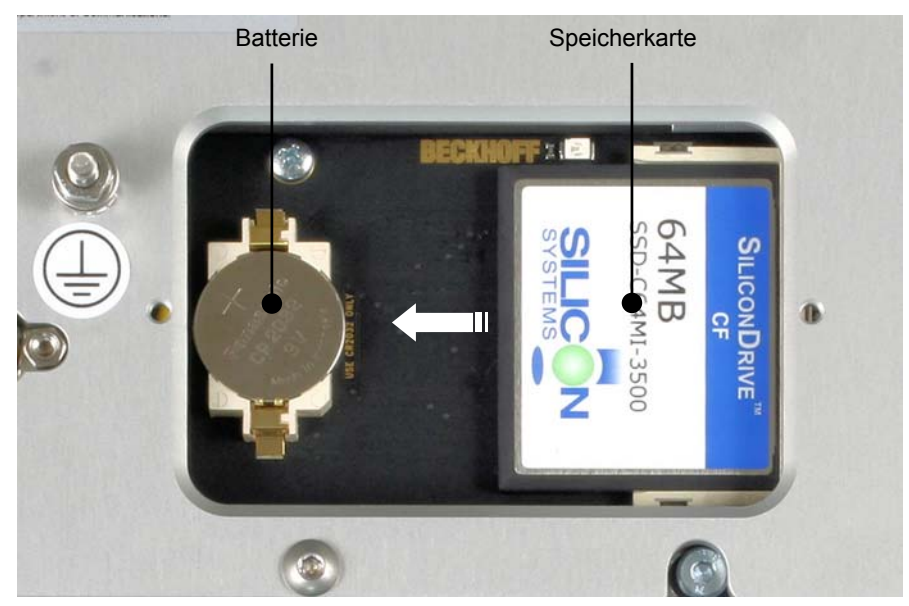

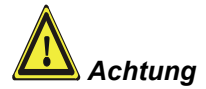

*Entnehmen der CF-Karte* Die CF-Karte lässt sich jetzt vorsichtig in den Führungen herausziehen.

**Vermeiden Sie jede Art von Gewaltanwendung! Die Kontaktstifte könnten sonst beschädigt werden!** 

*Einsetzen der CF-Karte* Der Einbau geschieht in umgekehrter Reihenfolge.

### **Wartung und Instandhaltung**

Lesen Sie auch das Kapitel *[Allgemeine Hinweise](#page-3-1)*.

#### **Reinigung des Einbau-Panel-PCs**

<span id="page-16-0"></span>*Einbau-Panel-PC erst abschalten* 

**i** *Hinweis*

Schalten Sie den Einbau-Panel-PC und alle daran angeschlossenen Geräte aus, damit nicht unbeabsichtigt Tasten betätigt werden.

Die Front des Einbau-Panel-PCs kann mit einem feuchten, weichen Putzlappen gereinigt werden. Verwenden Sie keine ätzenden Reinigungsmittel, keine Verdünnung, keine Scheuermittel und keine harten Gegenstände, die zu Kratzern führen könnten.

### **Wartung**

Der Einbau-Panel-PC ist wartungsfrei.

#### **Austausch der Batterie**

In dem Panel-PC ist zur Pufferung von Daten eine Lithium-Batterie eingebaut, die gewechselt werden kann. Diese Batterie befindet sich neben der CF-Karte (siehe Kapitel *[Compact Flash-Speicherkarte](#page-15-1)*).

Artikelbezeichnung: Batterie 3V/ 225mAh 2032 Knopfzelle.

#### **Austausch von Leuchtstofflampen aus dem Display**

Da Leuchtstofflampen ein Verschleißteil in einem Display darstellen, müssen diese abhängig von den Betriebsstunden nach einigen Jahren ausgetauscht werden.

Die Lampen der 12 Zoll- und 15 Zoll-Displays können von einer **technisch versierten Person** gewechselt werden.

#### **Zum Austausch der Leuchtstofflampen kann teilweise der Ausbau des Displays erforderlich sein!**

Entfernen Sie zunächst die Lampenabdeckung (**1**) durch Lösen der Schraube (**2**) mit einem kleinen Kreuzschlitzschraubendreher. Sie können die Leuchtstofflampe jetzt aus dem Schacht herausnehmen.

Nach dem Austausch der Leuchtstofflampe erfolgt der Einbau in umgekehrter Reihenfolge.

Lösen Sie die beiden Schrauben (**1**) und (**2**) mit einem kleinen Kreuzschlitzschraubendreher und ziehen Sie die Leuchtstofflampen danach vorsichtig in Pfeilrichtung heraus.

Nach dem Austausch der Leuchtstofflampen erfolgt der Einbau in umgekehrter Reihenfolge.

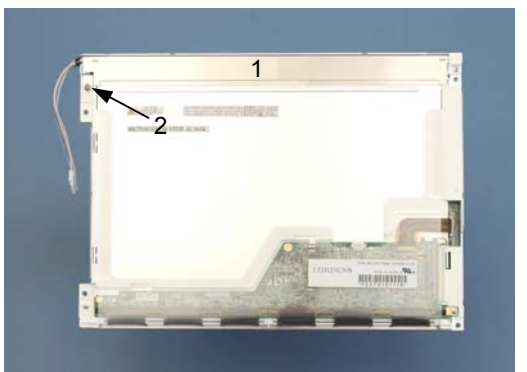

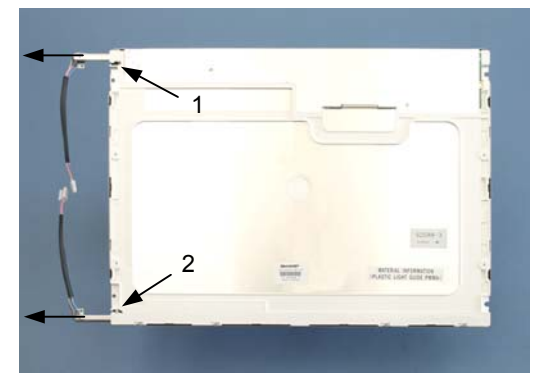

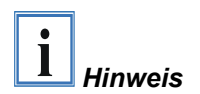

*Austausch aus dem 12 Zoll Display* 

*Austausch aus dem 15 Zoll Display* 

#### <span id="page-17-0"></span>**Lampensets**

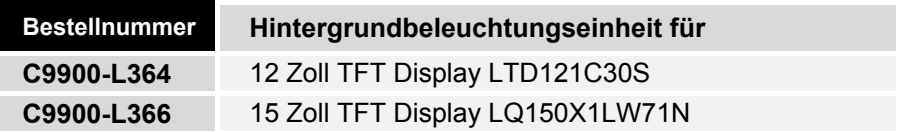

### **Notfallmaßnahmen**

Im Fall eines Brandes ist der Einbau-Panel-PC mit Pulver oder Stickstoff zu löschen.

### **Außerbetriebnahme**

#### **Entsorgung**

Zur Entsorgung muss das Gerät auseinandergebaut und vollständig zerlegt werden. Gehäuseteile können dem Metallrecycling zugeführt werden.

*Einbau-Panel-PC auseinander bauen und zerlegen* 

*Nationale Elektronik-Schrott-Verordnung beachten* 

Elektronik-Bestandteile wie Leuchtmittel und Leiterplatten sind entsprechend der nationalen Elektronik-Schrott-Verordnung zu entsorgen.

## <span id="page-18-0"></span>**Hilfe bei Störungen**

Lesen Sie auch das Kapitel *[Allgemeine Hinweise](#page-3-1)*.

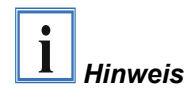

**Pixelfehler im TFT-Display sind produktionsbedingt und stellen keinen Reklamationsgrund dar!** 

### <span id="page-18-1"></span>**Störungsbeseitigung**

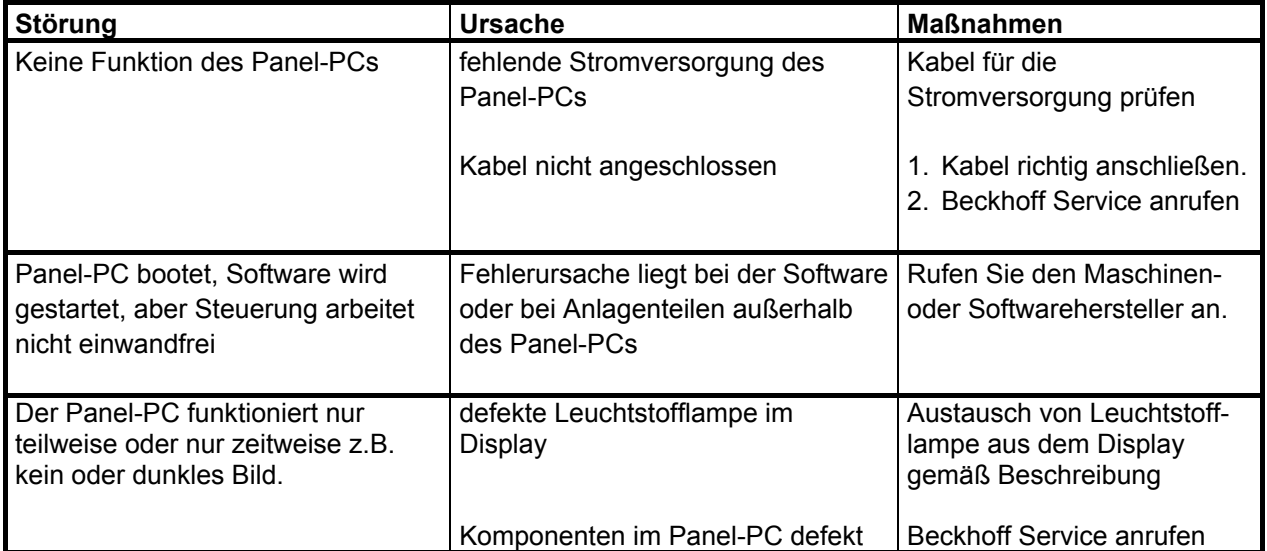

### <span id="page-19-0"></span>**Service und Support**

Beckhoff und seine weltweiten Partnerfirmen bieten einen umfassenden Service und Support, der eine schnelle und kompetente Unterstützung bei allen Fragen zu Beckhoff Produkten und Systemlösungen zur Verfügung stellt.

#### **Beckhoff Service**

Das Beckhoff Service Center unterstützt Sie rund um den After-Sales-Service:

- Vor-Ort-Service
- Reparaturservice
- Ersatzteilservice
- Hotline-Service

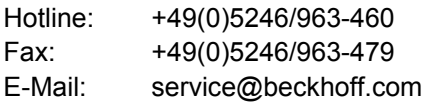

*Projektnummer angeben* Bitte geben Sie im Servicefall die **Projektnummer** Ihres Industrie-PCs an, welche Sie dem Typenschild entnehmen können.

#### **Beckhoff Support**

Der Support bietet Ihnen einen umfangreichen technischen Support, der Sie nicht nur bei dem Einsatz einzelner Beckhoff Produkte, sondern auch bei weiteren umfassenden Dienstleistungen unterstützt:

- weltweiter Support
- Planung, Programmierung und Inbetriebnahme komplexer Automatisierungssysteme
- umfangreiches Schulungsprogramm für Beckhoff Systemkomponenten

Hotline: +49(0)5246/963-157 Fax: +49(0)5246/963-9157 E-Mail: support@beckhoff.com

#### **Firmenzentrale**

Beckhoff Automation GmbH Eiserstraße 5 33415 Verl Deutschland

Telefon: +49(0)5246/963-0 Fax: +49(0)5246/963-198 E-Mail: [info@beckhoff.com](mailto:info@beckhoff.com)

Die Adressen der weltweiten Beckhoff Niederlassungen und Vertretungen entnehmen Sie bitte unseren Internetseiten: [http://www.beckhoff.de](http://www.beckhoff.de/)

Dort finden Sie auch weitere Dokumentationen zu Beckhoff Komponenten.

## <span id="page-20-0"></span> **Anhang**

<span id="page-20-1"></span>**Technische Daten**

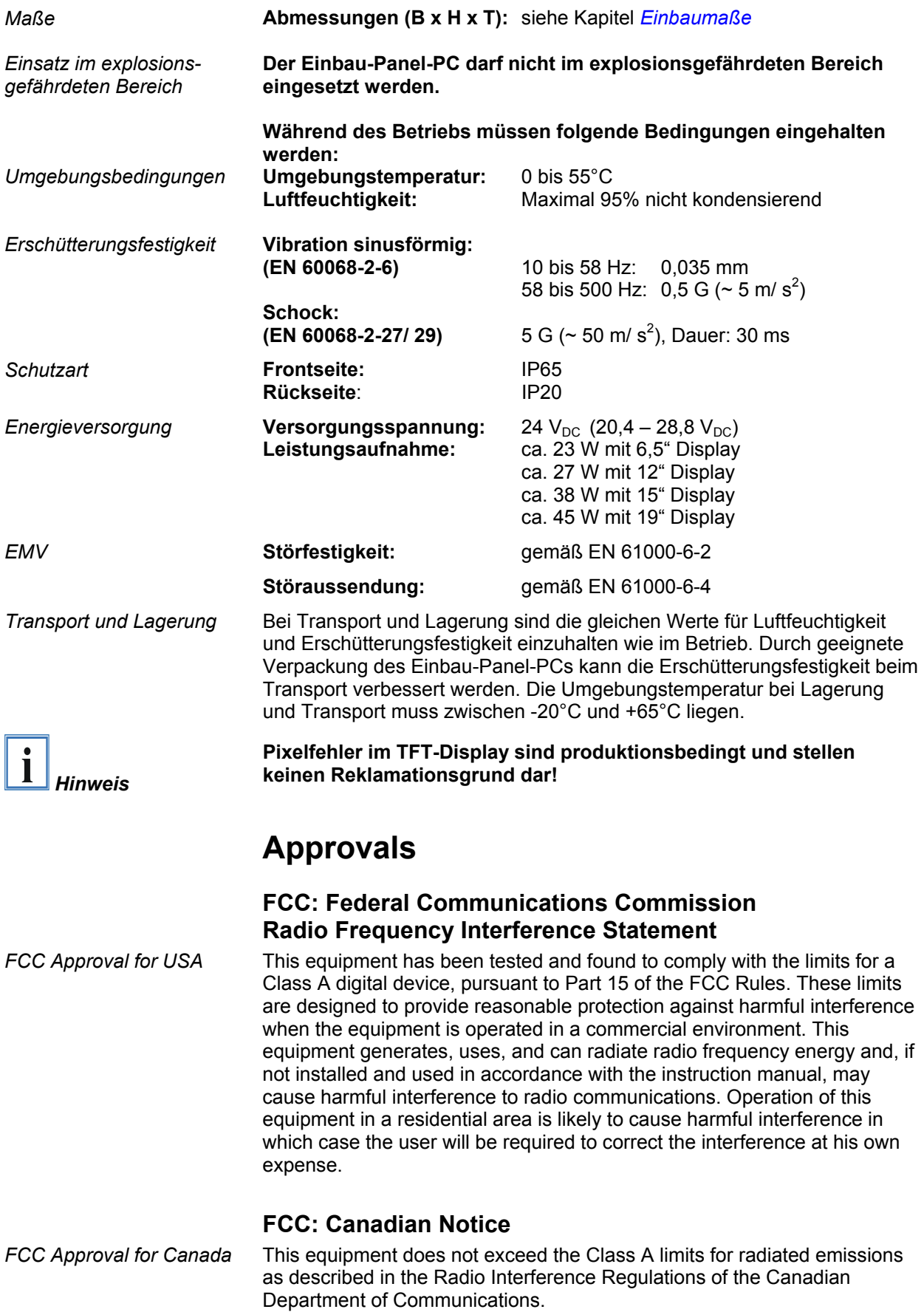